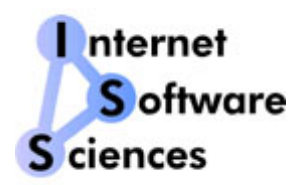

# Web+Center User/Developer Conference 2011

January 2011 Palo Alto, CA

#### **Course Outline**

The Web+Center application is an integrated suite of web-based applications that is often under utilized since most users and organizations have not taken the time to carefully review each of the functions and their potentials. More importantly, organizations can begin to find real value in the web+center product or other applications when they can leverage the shared resources and data connections between sales, support and business functions. Reviewing support processes that require technicians to enter complete support entries (time entries and resolution notes) that can later be searched in a knowledge base provides a ROI that one can find in a well managed support center. The Web+Center User / Developer conference will provide that background and also other users will be able to share their uses as well.

Course Outline – Overview of topics and schedule

Review "out of the box" Suite of Web+Center applications and their intended uses and functions and best practices

Review of Web+Center web and database architecture models

Review of Web+Center user security models and customer login methods

Reporting and matrix options using search engines and report functions

Creating custom reports

Visual Basic/ ASP programming

Programming tips for Web+Center customizations

Customizing the customer interface for your organizational website look and feel

Other topics presented/requested by attendees and 3rd party vendors

Course Outline – Schedule of Topics

#### **9 AM – 9:50 Introductions and Conference Agenda and Topic Setting**

User Introductions and brief overview of how each user using Web+Center within their organization

 Set Conference Agenda – Have users propose particular topics of interest for the conference and place them in the agenda at the best time and allow time for these new user selected topics.

#### **10 AM - 10:50 Web+Center Architecture Overview**

 Suite of 5 Applications of: Tech+Center Customer+Center Pocket+Center Business+Center Reservation+Center

Review each of the applications and how they share data among the various applications and review how together they create a comprehensive tool for helpdesk, customer support and sales CRM functions.

Review of Web+Center documentation Installation guides for various platforms Getting Started guides

 User Guide – **Step Through User guide as there are many important lost and hidden features of the program that the User guide will show.** The user guide is a good place to circle back through concepts that we will explore in other parts of the conference.

 Programmers Guide Power Point Training module LDAP/Active Directory customer login integration guide Review Newsletters – Very important source of new features, undocumented features and methodologies

Web+Center Versioning tools and upgrades

 Tools now available in Status/Tools in Tech+Center Method 1: CheckVersions.asp Method 2: Show all files with dates Method 3: Download new version and compare dates and move files

Web+Center Remote Control Tool

 Customer+Center component Tech+Center component Demonstrate remote control tool.

#### **11 to 11:50 – Installation of Web+Center**

Start Download and installation process of Web+Center on individual laptops for lab sessions later in the training session.

Explain differences between installing on Windows 2003, XP, 2000 Vista Server 7 32 bit versus 64 bit 64 bit ASP mailer from emailarchitect No 64 bit Access ODBC drivers available so IIS must be configured to run in 32 bit mode

### 12 to 1 PM – Lunch at Hotel or offsite

#### **1 PM – 1:50 PM Finish Web+Center installation**

Review of basic ASP/Database architecture of .asp , inc files

Review of Web+Center folders

Review of ASP programming language and VB code

Techniques and tools to customize the web+center application. Download textpad from textpad.com

#### **2 -3 PM Web+Center Development environment and debugging techniques**

 Edit .asp /inc files Save Test on browser Debugging ASP errors and correcting Configuring IE browsers for full ASP errors

#### **Database Design**

 Basic concepts of relational database design View of Web+Center tables and relational modeling

How to create a query in Access and paste that into web+Center web application query.

 How to read from the database How to write to the database

#### **Web+Center Security models**

Show various Web+Center customer login models

- LDAP
- Regular customer login with password
- Without password

Setting of cookies and reading of cookies Customer, tech , business, etc all set a cookie which is read by the application and checked for permission levels.

Tech+Center, Business+Center, Pocket+Center and Reservation+Center administrative logins Cookie setting and verification with the database

#### **Web+Center style sheets**

wc\_style.css (Edit wc\_style.css with text pad editor to show styles)

#### **Web+Center Buttons**

 Using Web+Center button creator in Tech+Center – Button Creation Assistant under Administration/Misc functions and utilities

#### **Tech+Center Control Panel Buttons**

 Customizing existing buttons Removing existing buttons Adding new buttons and links and Tech+Center Frames

#### **3-5 PM – Lab to create a Tech+Center page:**

#### **The COPY AND PASTE TECHNIQUE –**

 **The fastest way to create Tech+Center page is to copy and paste an existing Tech+Center page into a new file and link it to the system.** 

 Uses Web+Center style sheets Uses Tech+Center level security Has a form element that calls a submit page Submit page display a table of information from a query.

### Web+Center Training module Day 2 - Outline

#### **Day 2: 9 AM – 11 Creating custom reports**

 Finding existing reports that closely match your report requirements Copy /pasting/ and renaming ASP files Providing links to them Creating custom queries using Microsoft Access Controlling output display, tables, etc

 LAB Exercise : Create a new report that does show all cases that have an asset associated with that support case.

#### **11 to 11:50 AM - How to use the Web+Center Send Email Functions**

 Configuring and testing your SMTP connection using tests in the installtest.htm SMTP connection-less connections options using NO\_SMTP\_HOST Information about www.EmailArchitect.com SMTP component

LAB : Sample Program to send an email using Web+Center SMTP email functions

## 12 to 1 PM Lunch

**1 PM to 1:50 PM Using All of the Web+Center components in an integrated approach**  How to use Web+Center for effective customer tracking, help desk, time spent, invoicing, etc

#### **2 PM to 3 PM – Customizing the Customer+Center main portal page with your specific needs**

#### **3:00 – 3:30 PM Web+Center Reseller and partner programs**

#### **3:30 to 4:00 PM Time to finish projects and other questions.**

**4 PM – End of Conference**